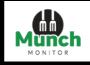

# MunchMonitor User guide

The new MunchMonitor Parent Portal website is built on a response web design. Responsive web design, also called RWD design, describes a modern web design approach that allows websites and pages to render (or display) on all devices and screen sizes by automatically adapting to the screen, whether it's a desktop, laptop, tablet, smartphone, or even a smart TV. Meaning it is available to access across all web browsers and the look, feel and functionality will not change.

| Кеу |                                                                        |  |  |  |
|-----|------------------------------------------------------------------------|--|--|--|
|     | <u>Note:</u><br>Handy Tips and Information for completing system tasks |  |  |  |
|     | Alert:<br>Be aware of task consequences                                |  |  |  |

# New Parent Account Registration on the MunchMonitor Parent Portal

**Step 1**: Please open your browser i.e.: Edge, Chrome, Internet Explorer, Mozilla etc. and go to the following URL – <u>https://www.munchmonitor.com</u>

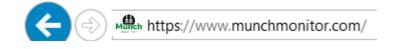

## Step 2: Click – Register, this will take you to the registration page

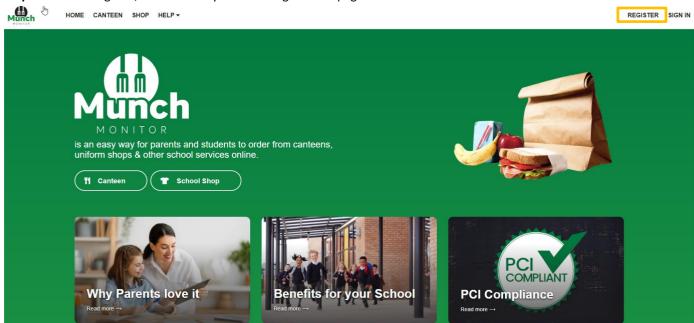

| Register                                            |                                                                             |                  |  |
|-----------------------------------------------------|-----------------------------------------------------------------------------|------------------|--|
| ق School ID                                         |                                                                             | School Password  |  |
| If you have misplaced your Scho                     | ol ID please contact your school canteen.                                   |                  |  |
| Email                                               |                                                                             |                  |  |
| Password                                            |                                                                             | Confirm Password |  |
| <ol> <li>Note: Password must be at least</li> </ol> | 8 characters long, must contain at least one letter, one number and one spe | cial character!  |  |
| By checking this box, I ag                          | ree to MunchMonitor's privacy policy, terms and conditions                  | Register         |  |
|                                                     |                                                                             |                  |  |
|                                                     |                                                                             |                  |  |
|                                                     |                                                                             |                  |  |
|                                                     |                                                                             |                  |  |
|                                                     |                                                                             |                  |  |

**Step 3:** Enter your Student's MunchMonitor **School ID** and **Password**.

Your email address that you would like to use to set up your account on and password. Tick the circle if you agree with MunchMonitor Privacy and then click on **Register.** 

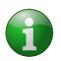

Note: You will need to ask your School Canteen/School Shop for there MunchMonitor School ID and Password to be able to Register your account.

| HOME CAN                                             | NTEEN SHOP HELP -                                          |                                                                             |                      |                                   | REGISTER | SIGN IN |
|------------------------------------------------------|------------------------------------------------------------|-----------------------------------------------------------------------------|----------------------|-----------------------------------|----------|---------|
|                                                      | Register                                                   |                                                                             |                      |                                   |          |         |
|                                                      | ocuntrywid3123                                             |                                                                             | P                    |                                   |          |         |
|                                                      | If you have misplaced your School ID please contact your s | chool canteen.                                                              |                      |                                   |          |         |
|                                                      | mmunch_cw1@outlook.com                                     |                                                                             |                      |                                   |          |         |
|                                                      | 2                                                          |                                                                             | P •••••              |                                   |          |         |
|                                                      | Note: Password must be at least 8 characters long, must co |                                                                             | e special character! |                                   |          |         |
|                                                      | By checking this box, I agree to MunchMonitor's pr         | ivacy policy, terms and conditions!                                         | Register             |                                   |          |         |
|                                                      |                                                            |                                                                             |                      |                                   |          |         |
|                                                      |                                                            |                                                                             |                      |                                   |          |         |
| Munc                                                 | h                                                          | Pages                                                                       | User                 | We are social                     |          |         |
| MONITON<br>PHONE:<br>1300 796 -<br>MAIL:<br>info@mun | 190<br>chmonilor.com                                       | Home<br>Canteen<br>Shop<br>My Account<br>Parent Benefits<br>School Benefits | Register<br>Sign in  | Facebook<br>Instagram<br>Linkedin |          |         |
| 2021 © Mun                                           | chMonitor. All Rights Reserved.                            |                                                                             |                      |                                   |          |         |

**Step 4:** If you have Registered successfully, you will receive an email to Activate your account. Follow the steps in the email to activate you account.

| MunchMonitor Account Confirmation                           |                                                                                                    |                             |  |
|-------------------------------------------------------------|----------------------------------------------------------------------------------------------------|-----------------------------|--|
| admin@MunchMonitor.com<br>Mon 07/03/2022 3:20 PM<br>To: You |                                                                                                    | $* \circ \circ \rightarrow$ |  |
|                                                             | MARTER                                                                                                    |                             |  |
|                                                             | Thank you for registering with <u>MunchMonitor</u> .<br>IMPORTANT: To complete your registration and activate your account, you<br>must verify your email address by clicking on the link below.                                                                                 |                             |  |
|                                                             | CLICK HERE TO ACTIVATE YOUR MUNCHMONITOR ACCOUNT<br>Alternatively, copy and paste this link into your web browser:<br>https://s-www.munchmonitor.com/account/activate?kay=24d4e769-b561-484b-<br>acde-6000d952b6a1-205&kuserName=mmunch_cw19440outtook.com                       |                             |  |
|                                                             | Here is a summary of your account:                                                                                                    |                             |  |
|                                                             | Username: mmunch_cwt@outlook.com<br>Created: 07/03/2022 03:20:26<br>Keep this email in a safe place as it will help you answer enquiries about your<br>account.                                                                                                    |                             |  |
|                                                             | If you did not recently create an account with MunchMonitor please contact us<br>at help@munchmonitor.com                                                                                                    |                             |  |
|                                                             | MunchMonitor<br>MunchMonitor is a division of Countrywide Australasia Limited<br>ABN 34 068 162 676                                                                                                    |                             |  |
|                                                             | This is an automatically generated email, so please do not reply to it (there is no recipient). For enquiries<br>about your account please check the FACs & Help at https://s-www.munchmonitor.com/, or for enquiries<br>about food items please contact your cariteen directly. |                             |  |

**Step 5:** When successful, you will be taken to the Login page of the MunchMonitor Parent Portal.

| Login                                            |                                 | Are you a                                       | School?                                                  |
|--------------------------------------------------|---------------------------------|-------------------------------------------------|----------------------------------------------------------|
| Your account has been<br>can now log into your a |                                 | We have a site focused<br>FAQs, guides and supp | on POS usage and administration with<br>ort information. |
| Username                                         |                                 |                                                 |                                                          |
| Password                                         |                                 | 3 GO                                            |                                                          |
| Login                                            |                                 |                                                 |                                                          |
|                                                  |                                 |                                                 |                                                          |
| ⑦ Forgot password?                               |                                 |                                                 |                                                          |
| g/ ⊢orgot passwora 2                             |                                 |                                                 |                                                          |
| η raga passwaa /                                 |                                 |                                                 |                                                          |
| <b>()</b>                                        | Pages                           | User                                            | We are social                                            |
| 4                                                | Pages                           | User                                            | We are social                                            |
| Munch                                            | <b>Pages</b><br>Home<br>Canteen | <b>User</b><br>Register<br>Sign in              | <b>We are social</b><br>Facebook<br>Instagram            |
| WILLIAM STATE                                    | Home                            | Register                                        | Facebook                                                 |
| E:<br>190                                        | Home<br>Canteen                 | Register                                        | Facebook<br>Instagram                                    |

**Step 6:** Login using your email address and password, that you registered with, to complete setting up your account.

| MUNCH NO NITOR | HOME CANTEEN SHOP HELP -                                            | REGISTER SIGN IN                                                                                  |
|----------------|---------------------------------------------------------------------|---------------------------------------------------------------------------------------------------|
|                | Login                                                               | Are you a School?                                                                                 |
|                | Your account has been activated! You can now log into your account. | We have a site focused on POS usage and administration with FAQs, guides and support information. |
|                | mmunch_cw1@outlook.com                                              |                                                                                                   |
|                | <i>P</i>                                                            | • • • •                                                                                           |
|                | Login                                                               |                                                                                                   |
|                | ⑦ Forgot password?                                                  |                                                                                                   |
|                |                                                                     |                                                                                                   |

# Navigation - Home Page

The table below provides descriptions and uses for each of the features on the MunchMonitor Parent Portal Home Page.

| Feature    | Description                                                                                                    |
|------------|----------------------------------------------------------------------------------------------------|
| HOME       | Home Page – This will return you to the Home Page                                                                                                    |
| CANTEEN    | <b>Canteen</b> – This is where you can select the date and student details to place orders.                                                                                                    |
| SHOP       | Shop – This is where you can place orders for your School Shop and/or Uniform Shop.                                                                                                    |
| MY ACCOUNT | <b>My Account</b> – This feature takes you to the Parent and Student(s) Profiles, Top Account, Statements > Account Summary, Account Detail, Volunteer Roster.                                                                                                    |
| HELP       | Help – This button drops down to take you to, FAQs, User Guides, Fees, PCI Compliance, Copyright, Privacy Policy, Terms of Use.                                                                                                    |
| SIGN OUT   | Sign Out – This button is used to sign out of your account.                                                                                                    |
| CART       | <b>Cart icon</b> – When placing orders, your items are added to the cart feature. This is where you go to see items that have been added to the cart but have not been paid for. By clicking on this button it will take you to view your items in your cart that you can finalise the purchase of. |

# **Creating a Parent and Student Account/Profile**

Step 1: Click on Create Parent.

| and the second second second second second second second second second second second second second second secon | MY ACCOUNT - HELP -                                  |                               | mmunch_cw1@outlook.com SIGN OU<br>\$0.00                                  |
|----------------------------------------------------------------------------------------------------|------------------------------------------------------|-------------------------------|---------------------------------------------------------------------------|
| Your account is 25% com                                                                                         | plete                                                |                               |                                                                           |
| Please complete the following s                                                                                 | teps before placing online orders                    |                               |                                                                           |
| O CREATE PART<br>X STEP 1                                                                                       | ENT                                                  | O CREATE STUDENTS<br>X STEP 2 | TOP UP FUNDS                                                              |
| MONITOR<br>is an easy way for parents a<br>uniform shops & other school<br>If Canteen                           | nd students to order from car<br>ol services online. | nteens,                       |                                                                           |
|                                                                                                    | nable schools to run their canteen and/or school s   |                               |                                                                           |
| The MunchMonitor Team are not the operato<br>administered by your school operator directly                      |                                                      |                               | The online menus and uniform/stationery items are                         |
| The MunchMonitor Team are not the operato<br>administered by your school operator directly                      |                                                      |                               | rator. The online menus and uniform/stationery items are<br>We are social |

## Step 2: Enter in your details, then click Save Changes.

|                                            |                                                                                                    |                               |          | \$0.00                   | SIGN OUT |
|--------------------------------------------|----------------------------------------------------------------------------------------------------|-------------------------------|----------|--------------------------|----------|
| Your account is 25% co                     | mplete                                                                                                    |                               |          |                          |          |
| Please complete the following              | steps before placing online orders                                                                                                   |                               |          |                          |          |
| O CREATE PARENT<br>X STEP 1                |                                                                                                    | O CREATE STUDENTS<br>× STEP 2 |          | TOP UP FUNDS<br>X STEP 3 |          |
| Parent Prot                                | file                                                                                                    |                               | Students | 😰 Add Stud               | ent      |
| Basic                                      |                                                                                                    |                               |          |                          |          |
| Sam                                        | Smith                                                                                                    |                               |          |                          |          |
| 04123456789                                | 021345678                                                                                                    |                               |          |                          |          |
| Address                                    |                                                                                                    |                               |          |                          |          |
| 55 Munch Road                              | Address line 2                                                                                                    |                               |          |                          |          |
| Munchin                                    | NSW 🗸                                                                                                    |                               |          |                          |          |
| 2155                                       |                                                                                                    |                               |          |                          |          |
| Settings                                   |                                                                                                    |                               |          |                          |          |
| A Top Up Reminder Amount                   |                                                                                                    |                               |          |                          |          |
| <u></u> 10                                 |                                                                                                    |                               |          |                          |          |
| Update Email Address                       | Confirm New Email Addres                                                                                                    |                               |          |                          |          |
| changing your email address will also chan | s if you intend to update it. Please be aware,<br>ge your MunchMonitor Username.<br>be redirected to the login page and will receive |                               |          |                          |          |
| Update Password                            | Confirm New Password                                                                                                    |                               |          |                          |          |
|                                            | tend to update it. Your new password will be<br>least 8 characters long, must contain at least<br>racter!                            |                               |          |                          |          |
| ⊗ Can                                      | cel Changes                                                                                                    |                               |          |                          |          |
| ⊘ Sav                                      | ve Changes                                                                                                    |                               |          |                          |          |

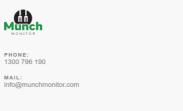

## Pages

Home Canteen Shop My Account Parent Benefits School Benefits

#### User

Register Sign in

#### We are social

Facebook Instagram Linkedin

2021 © MunchMonitor. All Rights Reserved.

## Step 3: Click on Add Student.

| Munch | HOME CANTEEN SHOP                                                                           | MY ACCOUNT - HELP - |                               |                          | mmunch_cw1@outlook.com<br>\$0.00 | SIGN OUT |  |
|-------|---------------------------------------------------------------------------------------------|---------------------|-------------------------------|--------------------------|----------------------------------|----------|--|
|       | Your account is 25% com                                                                     |                     |                               |                          |                                  | _        |  |
|       | Please complete the following steps before placing online orders  O CREATE PARENT  × STEP 1 |                     | O CREATE STUDENTS<br>× STEP 2 | TOP UP FUNDS<br>X STEP 3 |                                  |          |  |
|       | Parent Profi                                                                                | le                  |                               | Students                 | Z Add Stude                      | int      |  |
|       | Basic                                                                                       |                     |                               |                          |                                  |          |  |
|       | Sam                                                                                         | Smith               |                               |                          |                                  |          |  |
|       | 04123456789                                                                                 | 021345678           |                               |                          |                                  |          |  |

Step 4: Enter in Student details. Then click on Create Student.

|                        | O CREATE PARE<br>✓ STEP 1                              | INT                                                                              | O CREATE STUI<br>× STEP 2 |                     | TOP UP FUNDS<br>X STEP 3 |   |
|------------------------|--------------------------------------------------------|----------------------------------------------------------------------------------|---------------------------|---------------------|--------------------------|---|
| Stude                  | ent Prof                                               | file                                                                             |                           | Bann                | ned Items                |   |
| Basic                  |                                                        |                                                                                  |                           |                     |                          |   |
| Jenny                  |                                                        | Smith                                                                            |                           |                     |                          |   |
| Female 🗸               |                                                        |                                                                                  |                           |                     |                          |   |
| Sam Smith              |                                                        | 021345678                                                                        |                           |                     |                          |   |
| School De              | tails                                                  |                                                                                  |                           |                     |                          |   |
| Picnic Creek Sta       | ate School 🗸                                           | 1A 🗸                                                                             |                           |                     |                          |   |
| Profile Pho            | oto                                                    |                                                                                  |                           |                     |                          |   |
| ROL.                   |                                                        | 🖸 Upload                                                                         |                           |                     |                          |   |
|                        | Only photos smaller tha<br>larger the file size of the | in 2.5Meg (2,500kb) can be uploaded<br>a photo, the longer it will take to uploa | l. The<br>Id.             |                     |                          |   |
| I have read            | & agree to the Terms of U                              | Jae.                                                                             |                           |                     |                          |   |
| Settings               |                                                        |                                                                                  |                           |                     |                          |   |
| Allow snac             | k money?                                               |                                                                                  |                           |                     |                          |   |
| \$ 10                  | O Weekly Allowance                                     |                                                                                  |                           |                     |                          |   |
| 🗆 Mon 🗳 Tue            | 🗆 Wed 🗹 Thu 🗹 I                                        | =ri □ Sat □ Sun                                                                  |                           |                     |                          |   |
| Has Allergie           | 88?                                                    |                                                                                  |                           |                     |                          |   |
| Peanuts, Soy, I        | Egg                                                    |                                                                                  |                           |                     |                          |   |
| PSSA (NS)              | V Only) Participant?                                   |                                                                                  |                           |                     |                          |   |
|                        | ⊘ Create                                               | Student                                                                          |                           |                     |                          |   |
|                        | S Create                                               | student                                                                          |                           |                     |                          |   |
|                        |                                                        |                                                                                  |                           |                     |                          |   |
|                        |                                                        |                                                                                  |                           |                     |                          |   |
| Munch                  |                                                        | Pa                                                                               | iges                      | User                | We are socia             | 1 |
|                        |                                                        | Но                                                                               | me<br>nteen               | Register<br>Sign in | Facebook<br>Instagram    |   |
| PHONE:<br>1300 796 190 |                                                        | Ca                                                                               |                           |                     |                          |   |

# Selecting Banned Item(s)

If you would like to select items from the Canteen Menu that your student will not be allowed to buy, over the counter or order, these are called Banned Items to select these items please follow the below steps.

Step 1: Once you have saved your Student(s) profile, click on Edit

| HOME CANTEER | N SHOP MY ACCO | JNT∓ HELP∓     |        |                                                     | mmunch_cw2@outlook.com<br>\$0.50 |  |
|--------------|----------------|----------------|--------|-----------------------------------------------------|----------------------------------|--|
| Pare         | ent Profi      | le             | Stu    | dents                                               | 🙎 Add Student                    |  |
| Basic        |                |                | Picnic | Creek State School                                  |                                  |  |
| Gina         |                | Banks          |        | Lisa Banks<br>PICNIC CREEK STATE SCHOOL             |                                  |  |
| 021234123    | 34             | 0412345678     |        | Allowed Snack Money<br>Has Allergies                | Yes 🖋 Edit                       |  |
| Address      | s              |                |        | Frank Banks<br>PICNIC CREEK STATE SCHOOL            |                                  |  |
| 87 Munchie   | e Street       | Address line 2 |        | Allowed Snack Money<br>Has Allergies                | Yes 🖋 Edit                       |  |
| Munch        |                | NSW 🗸          |        |                                                     |                                  |  |
| 2100         |                |                | NBA AI | LL STARS                                            |                                  |  |
| Settings     | S              |                |        | Jordan Banks<br>NBAALL STARS<br>Allowed Snack Money | Yes                              |  |
|              | minder Amount  |                |        | Has Allergies                                       | No Ø Edit                        |  |
| <u></u> 10   |                |                |        |                                                     |                                  |  |

#### Step 2: Click on Edit, next to Banned Items

| HO | DME CANTEEN SHOP MY ACC                    | DUNT - HELP - |              | mmunch_cw2@outlook.com<br>\$0.50 | SIGN OUT |  |
|----|--------------------------------------------|---------------|--------------|----------------------------------|----------|--|
|    |                                            |               |              |                                  |          |  |
|    | Student Pro                                | ofile         | Banned Items | 🖋 Edit                           |          |  |
|    | Basic                                      |               |              |                                  |          |  |
|    | Lisa                                       | Banks         |              |                                  |          |  |
|    | Female 🗸                                   |               |              |                                  |          |  |
|    | Gina Banks                                 | 0412345678    |              |                                  |          |  |
|    | School Details Picnic Creek State School V | 1D V          |              |                                  |          |  |
|    |                                            |               |              |                                  |          |  |

Step 3: Select the Menu Items that you would like Banned from your Student. Click Save Changes.

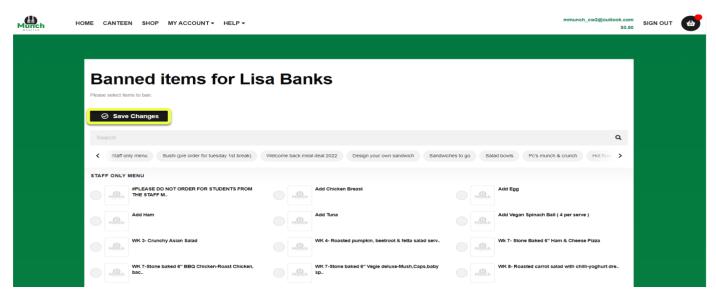

Step 4: You will be taken back to your Student's Profile. Then Click on Save Changes.

| h HOME CANTEEN SHOP MY ACC                 |                                                                                             |          | mmunch_cw2@outlook.com SIGN OUT<br>\$0.50 |
|--------------------------------------------|---------------------------------------------------------------------------------------------|----------|-------------------------------------------|
|                                            |                                                                                             |          |                                           |
| Student Pro                                | ofile                                                                                       | Banned I | tems 🗾 🖉 Edit                             |
| Basic                                      |                                                                                             |          |                                           |
| Lisa                                       | Banks                                                                                       |          |                                           |
| Female 🗸                                   |                                                                                             |          |                                           |
| Gina Banks                                 | 0412345678                                                                                  |          |                                           |
| School Details                             |                                                                                             |          |                                           |
| Picnic Creek State School V                | 1D ~                                                                                        |          |                                           |
|                                            |                                                                                             |          |                                           |
| Profile Photo                              |                                                                                             |          |                                           |
|                                            | D Upload                                                                                    |          |                                           |
| larger the file size of                    | than 2.5Meg (2,500kb) can be uploaded. The<br>the photo, the longer it will take to upload. |          |                                           |
| I have read & agree to the Terms           | of Use.                                                                                     |          |                                           |
| Settings                                   |                                                                                             |          |                                           |
| Allow snack money?                         |                                                                                             |          |                                           |
| Daily Allowance O Weekly Allowance     S 5 | e                                                                                           |          |                                           |
| □ Mon □ Tue ☑ Wed ☑ Thu Ⅰ                  | Fri 🗆 Sat 🗆 Sun                                                                             |          |                                           |
| Has Allergies?                             |                                                                                             |          |                                           |
| Tomatos                                    |                                                                                             |          |                                           |
| PSSA (NSW Only) Participant?               |                                                                                             |          |                                           |
|                                            |                                                                                             |          |                                           |
| ⊗ Canc                                     | el Changes                                                                                  |          |                                           |
| 🖉 Save                                     | e Changes                                                                                   |          |                                           |
| in Dele                                    | te Profile                                                                                  |          |                                           |
|                                            |                                                                                             |          |                                           |
|                                            |                                                                                             |          |                                           |
| <b>A</b> D                                 |                                                                                             |          |                                           |
| Munch                                      | Pages                                                                                       | User     | We are social                             |
| PHONE:                                     | Home                                                                                        | Register | Facebook                                  |

ent Bene

Linkedin

2021 © MunchMonitor. All Rights Reserved.

MAIL: info@munchmonitor.com

# Topping up your account.

#### Step 1: Click on My Account, then Top Up Account.

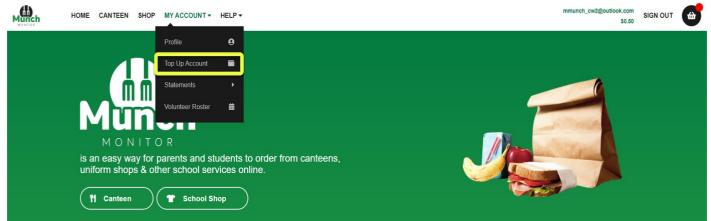

Step 2: Select the amount you would like to top up with. Then Use new credit card.

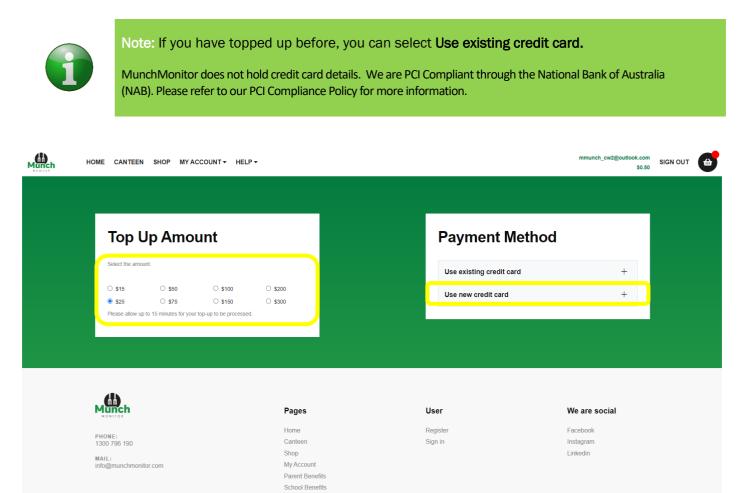

#### Step 3: Enter in your credit card details, then click Confirm Payment

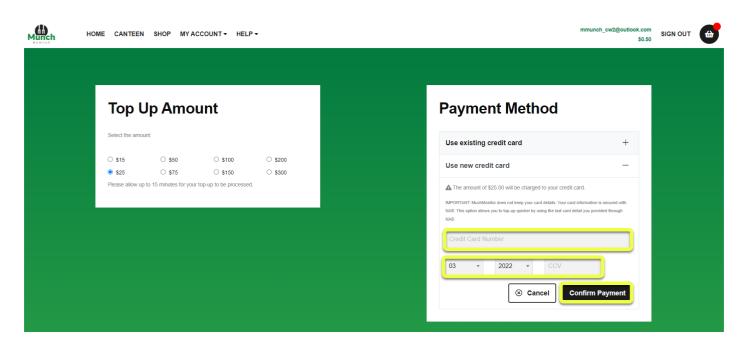

Once your Top up has been processed your account balance will be updated and you will be sent a confirmation Top Up Email.

| MunchMonitor ACCOUNT TOPUP confirmat                        | ion                                                                                                    |                                        |
|-------------------------------------------------------------|----------------------------------------------------------------------------------------------------|----------------------------------------|
| admin@MunchMonitor.com<br>Mon 07/03/2022 4:02 PM<br>To: You |                                                                                                    | ~~ ~~ ~~ ~~ ~~ ~~ ~~ ~~ ~~ ~~ ~~ ~~ ~~ |
|                                                             |                                                                                                    |                                        |
|                                                             | Dear Sam Smith,<br>The top up to your MunchMonitor account placed on 07/03/2022 04:02:40 (AEST) has<br>been approved (reference number: 3600536.1.1).<br>Please keep this email for future reference.<br>MULINE PAYMENT DETAILS (PAYMENT RECEIPT)<br>Reference no.: 3600536.1.1<br>Approval no.: 800314<br>Payment method: 'Usia/MasterCard<br>Date/time: 07/03/2022 04:02:40 (AEST)<br>Amount: \$15.00 AUD<br>Status: Approved |                                        |
|                                                             | Kind Regards<br>MunchMonitor<br>MunchMonitor is a division of Countrywide Australasia Limited<br>ABN 34 068 162 676                                                                                                    |                                        |
|                                                             | This is an automatically generated email, so please do not reply to it (there is no recipient). For enquiries<br>about your account please check the FAQs & Help at https://s-www.munchmonitor.com/, or for enquiries<br>about food items please contact your canteen directly.                                                                                                    |                                        |

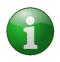

Note: If you entered a top up reminder amount in your parent profile, an email will automatically be sent to you once your account has gone under the amount specified. MunchMonitor does not have an automatic top up feature.

MunchMonitor does not hold credit card details. We are PCI Compliant through the National Bank of Australia (NAB). Please refer to our PCI Compliance Policy for more information.

# Placing, Editing and Cancelling a Canteen Order:

# **Placing a Canteen Order:**

#### Step 1: Click on Canteen

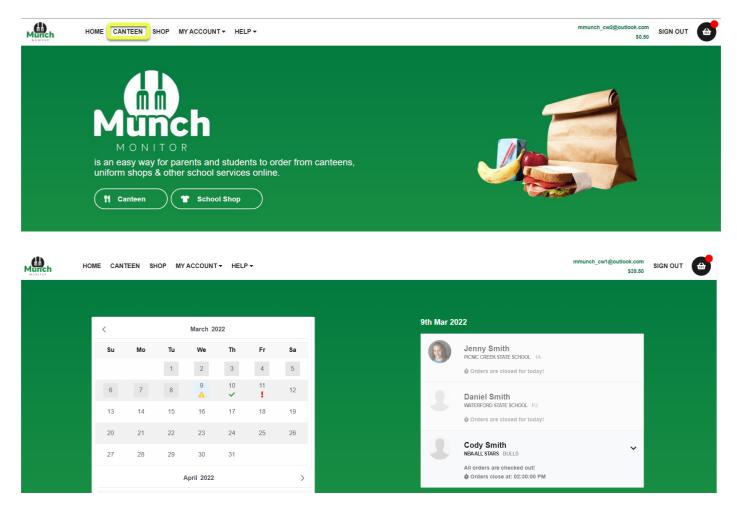

## **Navigation** - Canteen

| 1  |     | March 20 | 22      |                          | 1 |
|----|-----|----------|---------|--------------------------|---|
| Мо | Tu  | We       | Th      | Fr                       | 2 |
|    | 1 2 | 2        | 3       | 4                        | 3 |
| 7  | 8   | 9<br>1   | 10<br>✓ | 4 <b>1</b> 1<br><b>5</b> |   |
| 14 | 15  | 16       | 17      | 18                       | 4 |
| 21 | 22  | 23       | 24      | 25                       |   |
| 28 | 29  | 30       | 31      |                          | 5 |

- Calendar overview, to view Canteen ordering dates.
- 2 When a date is greyed out it means that Canteen ordering is closed for all students on that day.
- When a date is displayed with this symbol it means that you have a student(s) that you have not placed an order for.
- When a date is displayed with this symbol it means that you have placed orders for all of you student(s).
- 5 When a date is displayed with this symbol it means that you have orders in your cart for your student(s)that have not been paid for.

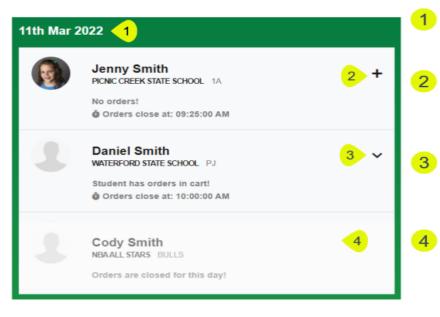

Date is displayed to identify which date you are viewing. Based on your calendar date selection.

The plus sign (+)means that you have not placed any orders for this student. By clicking on the plus sign it will take you to the Canteen Menu.

When the drop down arrow is displayed, you have placed an order for your student, and are able to view what you have ordered.

When a student profile is greyed out it means that the canteen cut off time has been reached, and you can no longer place a web order for that day.

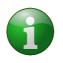

Note: Canteen ordering cut off time is also displayed on this screen. When the canteen is 10mins out from cut off a countdown timer will be displayed.

If you have not been able to place an order before cut-off time, please contact your school canteen directly to place your order. Your school canteen details can be found under menu Help > Fees.

**Step 2:** Select the **date** you would like to place an order for, then click on the student.

| h H | OME CANT | TEEN SH | IOP MY | ACCOUNT    | ·▼ HELI | P •     |    | mmun                                        | nch_cw1@outlook.com<br>\$39.50 | SIGN OUT |  |
|-----|----------|---------|--------|------------|---------|---------|----|---------------------------------------------|--------------------------------|----------|--|
|     |          |         |        |            |         |         |    |                                             |                                |          |  |
|     | <        |         |        | March 20   | )22     |         |    | h Mar 2022                                  |                                |          |  |
|     | Su       | Мо      | Tu     | We         | Th      | Fr      | Sa | Jenny Smith<br>PICNIC CREEK STATE SCHOOL 1A |                                |          |  |
|     |          |         | 1      | 2          | 3       | 4       | 5  | Orders are closed for today!                |                                |          |  |
|     | 6        | 7       | 8      | 9          | 10<br>✓ | 11<br>【 | 12 | Daniel Smith                                |                                |          |  |
|     | 13       | 14      | 15     | 16         | 17      | 18      | 19 | WATERFORD STATE SCHOOL PJ                   |                                |          |  |
|     | 20       | 21      | 22     | 23         | 24      | 25      | 26 |                                             |                                |          |  |
|     | 27       | 28      | 29     | 30         | 31      |         |    | Cody Smith<br>NBAALL STARS BULLS            | ~                              |          |  |
|     |          |         |        | April 2022 |         |         | >  | All orders are checked out!                 |                                |          |  |

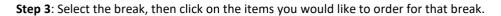

| HOME CANTEEN SHOP MY A                                           | CCOUNT - HELP -                                          |                                                | mmunch_cw1@outlook.com SIGN OUT  |
|------------------------------------------------------------------|----------------------------------------------------------|------------------------------------------------|----------------------------------|
| Monday 14/03/2022                                                | i atth Jan 2022<br>Picnic Creek State School             |                                                |                                  |
| <b>()</b>                                                        | Welcome back for Term 1 2022!<br>Powered by MunchMonitor |                                                |                                  |
| Jenny Smith Daniel Smith Cody Smith                              | Search                                                   |                                                | ٩                                |
| Orders close at: 09:30:00 AM                                     | Cesign your own sandwich Sandwiches to go Hot food       | Drinks Snacks Chill out ice blocks             | >                                |
| Please select a meal period before adding new items to the cart! | DESIGN YOUR OWN SANDWICH                                 |                                                |                                  |
| BREAK 1 ADD ITEM 1                                               | ##Chicken & Salad FULL Sandwich                          | ##Ham & Salad FULL Sandwich                    | ##Salad Sandwich FULL<br>\$6.00  |
| BREAK 2 ADD ITEM 🕀                                               | ##Tuna & Salad FULL Sandwich<br>Munch \$6.00             | #Egg, Lettuce and Mayo FULL Sandwich<br>\$5.00 | #Extra Add Egg<br>Marineh \$1.00 |
| ⊘ Confirm Order                                                  | WNo Cucumber<br>\$0.00                                   | WNo Grated Carrot<br>\$0.00                    | MNo Lettuce<br>\$0.00            |

If you have multiple student you can click on your students' profile and select their items, which will be saved to the cart, in readiness for cut off.

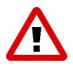

Alert: If you have multiple students that go to different schools, please make sure you take note of the cut off time if you are wanting to place all your student's orders at once. If one of your student(s) canteen has cut off before the other students, even though you have selected items and they are in the cart the items in the order will not be sent to the school and you will not be charged.

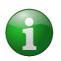

Note: If there are menu items that you will order frequently for your student, click on the **Heart icon** next to the item. This will create a toggle tab called **"Favourites"** to help make ordering easier in future.

Step 4: Once you have selected all of your items, click on Confirm Order. This will take you to your cart.

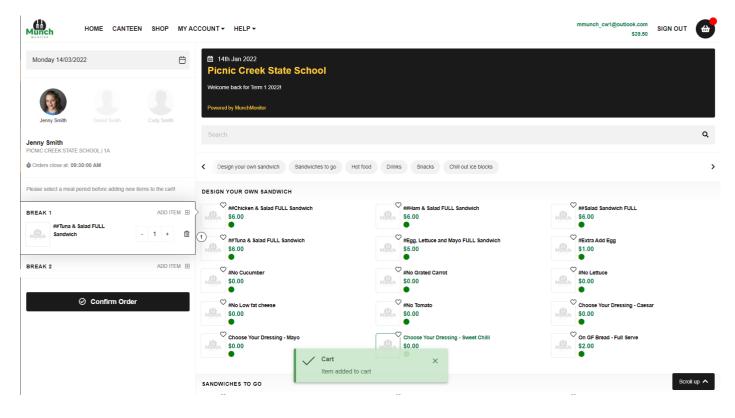

Note: The below pop up will appear. If you don't want to go back and place orders for your other student(s) click on **Yes.** If you do want to continue placing orders click on **No.** 

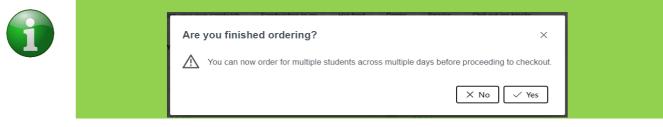

Step 5: If your order is correct and you would like to purchase items in your cart, click on Continue to Payment.

| HOME CANTEEN SHOP MYACCOUNT + HELP +                      |                                                                             |                     |                         | mmunch_cw1@outlook.com<br>\$39.50 |
|-----------------------------------------------------------|-----------------------------------------------------------------------------|---------------------|-------------------------|-----------------------------------|
| Order confirmation                                        |                                                                             |                     |                         |                                   |
| IAI School Shop Orders                                    |                                                                             |                     |                         |                                   |
| <b>Y1</b> Canteen Orders                                  |                                                                             |                     |                         |                                   |
| 11th Mar 2022<br>Daniel Smith<br>WATERFORD STATE SCHOOL   |                                                                             |                     |                         |                                   |
| IST BREAK<br>#LASAGNA (day pack option)                   |                                                                             | \$10.00             | Cancel Meal             | Edit Meal \$10.00                 |
| 14th Mar 2022<br>Jenny Smith<br>PICNIC CREEK STATE SCHOOL |                                                                             |                     |                         |                                   |
| BREAK 1 ##Tuna & Salad FULL Sandwich                      |                                                                             | \$6.00              | Cancel Meal             | Edit Meal \$6.00                  |
|                                                           | Sub Total<br>Transaction Fee                                                | 2                   |                         | \$16.00<br>\$0.00                 |
|                                                           | Order Total                                                                 |                     | Cancel Order     Corder | \$16.00                           |
|                                                           |                                                                             |                     |                         |                                   |
| NUNCH                                                     | Pages                                                                       | User                | w                       | e are social                      |
| PHONE:<br>1300 796 190<br>MAIL:<br>info@munchmonitor.com  | Home<br>Canteen<br>Shop<br>My Account<br>Parent Benefits<br>School Benefits | Register<br>Sign in | Ins                     | sebook<br>tagram<br>kedin         |

2021 © MunchMonitor. All Rights Reserved.

**Step 6**: Choose your Payment method.

- a) Use account balance This payment method will use the credit that you have on your balance, if you do not have enough credit, it will advise you to top up.
- **b)** Use existing credit card This will use the credit card that you have used previously.
- c) Use new credit card You will be prompted to enter in a new credit card details.

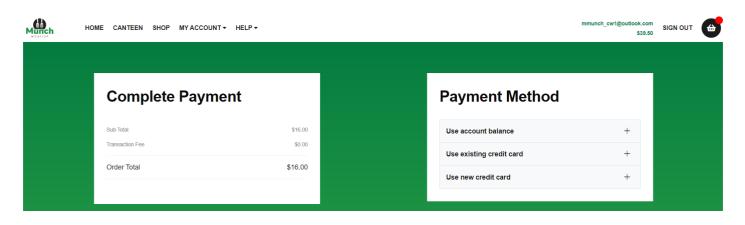

1

Note: To keep transaction fees low, there are pre-selected top up amounts to choose from \$15.00 being the minimum.

Step 7: Once you have chosen your payment method, click on Confirm Payment.

| Complete Payment |         | Payment Method                                   |                    |
|------------------|---------|--------------------------------------------------|--------------------|
| Sub Total        | \$16.00 | Use account balance                              | _                  |
| ransaction Fee   | \$0.00  | ▲ The amount of \$16.00 will be deducted from yo | ur online account. |
| der Total        | \$16.00 | Opening Balance                                  | \$39.50            |
|                  |         | This Purchase                                    | \$16.00            |
|                  |         | Closing Balance                                  | \$23.50            |
|                  |         | ⊗ Cancel                                         | Confirm Payment    |
|                  |         | Use existing credit card                         | +                  |
|                  |         | Use new credit card                              | +                  |

Once your payment has successfully processed a pop-up window will appear.

| HOME CANTEEN SHOP MY ACCOL   | NT - HELP -                                              |                                                                               | mmunch_cw1@outlook.com<br>\$23.50 SIGN OUT |  |
|------------------------------|----------------------------------------------------------|-------------------------------------------------------------------------------|--------------------------------------------|--|
| Complete Payr                | nent                                                     | Payment Method                                                                |                                            |  |
| Sub Total<br>Transaction Fee | \$16.00<br>\$0.00                                        | Use account balance                                                           | -                                          |  |
| Order Total                  | \$16.00                                                  | The amount of \$16.00 will be deducted from you Opening Batance This Purchase | s39.50 \$16.00                             |  |
|                              |                                                          | Closing Balance                                                               | \$23.50                                    |  |
|                              |                                                          | ⊗ Cancel                                                                      | Confirm Payment                            |  |
|                              |                                                          | Use existing credit card Use new credit card                                  | + +                                        |  |
|                              |                                                          |                                                                               |                                            |  |
| Munch                        | Payment<br>Payment succeed<br>to the main pagel<br>Pages | ed, you will be redirected                                                    | We are social                              |  |

When successful, an order confirmation will be sent to your email address.

| MunchMonitor ORDER confirmation                             |                                                                                                    |                            |
|-------------------------------------------------------------|----------------------------------------------------------------------------------------------------|----------------------------|
| Admin@MunchMonitor.com<br>Wed 09/03/2022 4:51 PM<br>To: You |                                                                                                    | $\phi \ \ll \phi \ \cdots$ |
|                                                             | MURCH                                                                                                    |                            |
|                                                             | Dear Sam Smith,                                                                                                    |                            |
|                                                             | Thanks for placing the order through MunchMonitor. This email confirms we have received<br>your order for the details below.                                                                                                    |                            |
|                                                             |                                                                                                    |                            |
|                                                             | ORDER DETAILS                                                                                                    |                            |
|                                                             | Order ID: 15986854<br>Student Name: Jenny Smith<br>Meal Period: Break 1<br>Serve Date: 14/03/2022<br>Placed Date: 09/03/2022 04:51:25 (AEST)<br>Order Summary:                                                                                                    |                            |
|                                                             | Qty Description Unit Price Total                                                                                                    |                            |
|                                                             | 1 ##Tuna & Salad FULL Sandwich \$6.00 \$6.00                                                                                                    |                            |
|                                                             | Total Price: \$6.00                                                                                                    |                            |
|                                                             | Kind Regards<br>MunchMonitor                                                                                                    |                            |
|                                                             | MunchMonitor is a division of Countrywide Australasia Limited<br>ABN 34 068 162 676                                                                                                    |                            |
|                                                             | This is an automatically generated email, so please do not reply to it (there is no recipient). For enquiries<br>about your account please check the FAQs & Help at https://s-www.munchmonitor.com/, or for enquiries<br>about food items please contact your canteen directly. |                            |

## **Editing an Order:**

You are only able to edit an order before cut-off. There are two ways of editing an order:

a) Editing an order after it has been placed and paid for.

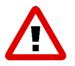

Alert: Editing an order once it has been placed, will cancel your original order and you will need to reselect all of your items for each break.

Some items may no longer be available, or prices may have changed.

b) Editing an order that has not been placed and paid for.

### A) Placing an order, it has been placed and paid for.

**Step 1**: Click on the drop-down arrow on your student ordering profile. Then click on **Edit Order**.

| CANTE | EEN SHO | P MY | ACCOUNT    | <ul> <li>HELP</li> </ul> | -  |    | mmunch_cw2@outlook.com<br>\$50.50               |
|-------|---------|------|------------|--------------------------|----|----|-------------------------------------------------|
|       |         |      |            |                          |    |    |                                                 |
| <     |         |      | March 20   | 22                       |    |    | 022                                             |
| Su    | Мо      | Tu   | We         | Th                       | Fr | Sa | Lisa Banks<br>PICNIC CREEK STATE SCHOOL 1D      |
|       |         | 1    | 2          | 3                        | 4  | 5  | All orders are checked out!                     |
| 6     | 7       | 8    | 9          | 10                       | 11 | 12 | orders close at: 09:25:00 AM                    |
| 13    | 14      | 15   | 16         | 17                       | 18 | 19 | BREAK 1 - Ordered<br>• 1x ##Salad Sandwich FULL |
| 20    | 21      | 22   | 23         | 24                       | 25 | 26 | BREAK 2 - Ordered<br>• 1x Cheese Sandwich       |
| 27    | 28      | 29   | 30         | 31                       |    |    | 1x #Make mine Toasted                           |
|       |         | ,    | April 2022 |                          |    | >  | Edit Order     Scancel Order                    |

### A pop-up screen will appear with the following message:

| Munch      | НОМЕ     | E CANTE       | EEN SH        | OP MY A          | CCOUNT       | - HELP      | •              | mmunch_cw2@outlook.com SIGN OUT \$50.50                                                                                                    |
|------------|----------|---------------|---------------|------------------|--------------|-------------|----------------|----------------------------------------------------------------------------------------------------|
|            |          |               |               |                  |              |             |                |                                                                                                    |
|            | <        |               |               | March 202        | 22           |             |                |                                                                                                    |
|            | Su       | Мо            | Tu            | We               | Th           | Fr          | Sa             | Lisa Banks<br>PICNIC CREEK STATE SCHOOL 1D                                                                                                    |
| Confirm    | nation   |               |               |                  |              |             |                | ×                                                                                                    |
|            |          | liting your o | order will ca | incel vour e     | xistina orae | r and a cre | dit will be ma | le to your account. Please note some items may no longer be available and pricing may have changed. Would you like to                                                                                                    |
| <u> </u>   | ntinue?" |               |               |                  |              |             |                | X No Ves                                                                                                    |
| con        | 27       | 28            | 1             | 30               | 31           |             |                | X No Ves                                                                                                    |
| con        |          | 28            | 1             | -                | -            |             | >              |                                                                                                    |
| con        |          | 28<br>Mo      | 1             | 30               | -            | Fr          |                | X No Ves                                                                                                    |
| con        | 27       |               | 1             | 30<br>.pril 2022 | 31           |             | >              | K No     Ves     Edit Order     Second Order     Frank Banks     PICNIC CREEK STATE SCHOOL 3F     No orders!                                                                                                    |
| <u>con</u> | 27       |               | 1             | 30<br>.pril 2022 | 31           | Fr          | ><br>Sa        | Image: Second system       Image: Second system         Image: Second system       Image: Second system         Image: Second |

Step 2: Click:

- a) **Yes** This will cancel your placed order, a credit will be processed back to your account and you will need to replace the entire order including any adjustments you require.
- b) No You do not want to go ahead with editing your order.

### B) Editing an order that has not been placed and paid for.

If you order has not been placed and paid for, you can Edit your order(s) through the Cart Icon.

Step 1: Click on the cart icon, to view you cart.

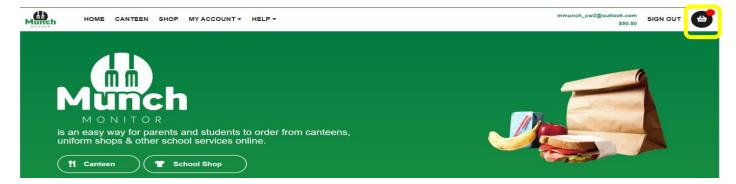

Step 2: Click on the Edit Meal against the student you would like to Edit the order for.

| Order (                         | confirmation                   |                 |        |       |                       |
|---------------------------------|--------------------------------|-----------------|--------|-------|-----------------------|
|                                 |                                |                 |        |       |                       |
| IAI School                      | Shop Orders                    |                 |        |       |                       |
|                                 |                                |                 |        |       |                       |
| T Cantee                        | n Orders                       |                 |        |       |                       |
| 29th Mar 202                    | 2                              |                 |        |       |                       |
| Lisa Banks<br>picnic creek stat | E SCHOOL                       |                 |        |       |                       |
| BREAK 1                         |                                |                 |        | 🛞 Car | ncel Meal 🖍 Edit Meal |
| Munch #                         | No Low fat cheese              |                 | \$0.00 | 1x    | \$0                   |
| Munch #                         | No Cucumber                    |                 | \$0.00 | 1x    | \$0                   |
| Munch #                         | #Chicken & Salad FULL Sandwich |                 | \$6.00 | 1x    | \$6                   |
| BREAK 2                         |                                |                 |        | 🛞 Car | ncel Meal 🖋 Edit Meal |
| Munch                           | choose Your Dressing - Caesar  |                 | \$0.00 | 1x    | \$0.                  |
| Munch #                         | #Chicken & Salad FULL Sandwich |                 | \$6.00 | 1x    | \$6                   |
| Munch #                         | #Tuna & Salad FULL Sandwich    |                 | \$6.00 | 1x    | \$6                   |
|                                 |                                | Sub Total       |        |       | \$18                  |
|                                 |                                | Transaction Fee |        |       | \$0                   |
|                                 |                                | Order Total     |        |       | \$18.                 |

Step 3: Update your order. Follow Placing a Canteen Order.

| Munch                         | HOME            | CANTEEN          | SHOP         | MY A   | CCOUNT   | • | HELP -                                                                |                                  | mmunch_cw2@outlook.com SIGN OI<br>\$50.50 | л 🚭         |
|-------------------------------|-----------------|------------------|--------------|--------|----------|---|-----------------------------------------------------------------------|----------------------------------|-------------------------------------------|-------------|
| Tuesday 29/0                  | 03/2022         |                  |              |        | I        | 5 | i 14th Jan 2022<br>Picnic Creek State School                          |                                  |                                           |             |
| Lisa Bank                     | s               | Frank Banks      |              | Jordan | Banks    |   | Welcome back for Term 1 2022I Powered by MunchMonitor                 |                                  |                                           |             |
| Lisa Banks<br>PICNIC CREEK ST | ATE SCHOOL      | 1D               |              |        |          |   | Search                                                                |                                  |                                           | ۹           |
| 🌢 Orders close at:            | 09:30:00 AM     |                  |              |        |          |   | K Favourites Design your own sandwich                                 | Sandwiches to go Hot food Drinks | Snacks Chill out ice blocks               | >           |
| Please select a me            | eal period befo | re adding new it | ems to the o | cart!  |          |   | FAVOURITES                                                            |                                  |                                           |             |
| BREAK 1                       |                 |                  |              |        | ADD ITEN | Ð | ##Chicken & Salad FULL Sandwich<br>\$6.00                             | 1 #No Cucumber<br>\$0.00         | 1 #No Low fat cheese<br>\$0.00            |             |
| #No Lo                        | ow fat cheese   |                  |              | -      | 1 +      | ⑪ | Juicee Juice - Orange<br>\$2.50                                       |                                  | •                                         |             |
| #No Ca                        | ucumber         |                  |              | -      | 1 +      | Û |                                                                       |                                  |                                           |             |
| ##Chic                        | cken & Salad F  | ULL Sandwich     |              | -      | 1 +      | Û | DESIGN YOUR OWN SANDWICH<br>##Chicken & Salad FULL Sandwich<br>\$6.00 | ##Ham & Salad FULL Sandwich      | (I) \$6.00                                | Scroll up 🔨 |

## **Cancelling an Order**

Orders can only be cancelled through the Portal before cut-off time.

1

Note: If you need to cancel you order and cut off time has already passed. Please contact your school's canteen directly to request for it to be cancelled.

Step 1: Click on the drop-down arrow on your student ordering profile. Then click on Cancel Order.

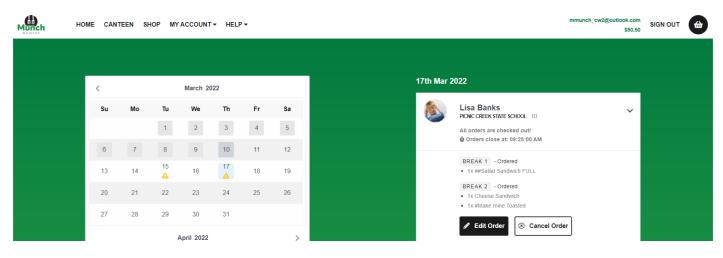

A cancellation order window will appear.

- a) Yes to cancel your order
- b) No you do not want to go ahead with cancelling your order.

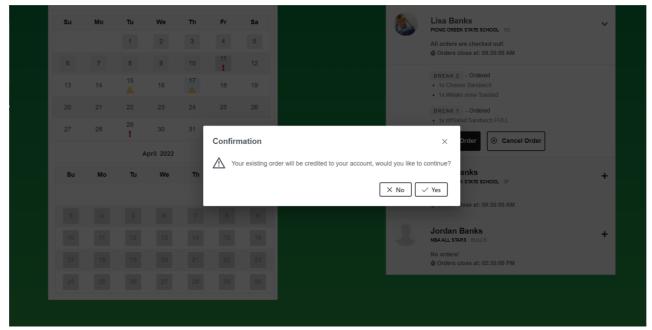

# **Placing a Shop Order**

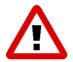

Alert: School shop orders can only be cancelled or changed by the School Shop Operator, not via the MunchMonitor Parent Portal.

### Step 1: Click on Shop:

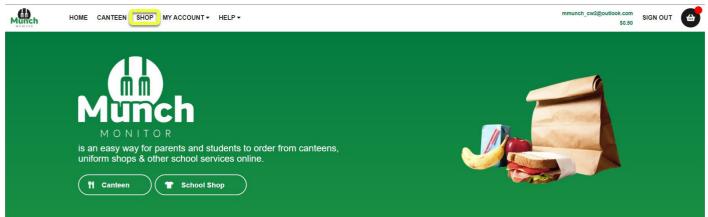

### Step 2: Select items you would like to purchase. Click on Confirm Order.

| 1                                       |              |             | e to purchase more than one of the same item, o<br>you would like to purchase. Click on the – will de |             |                                   |          |
|-----------------------------------------|--------------|-------------|----------------------------------------------------------------------------------------------------|-------------|-----------------------------------|----------|
| номе                                    | CANTEEN S    |             | HELP -                                                                                                | mmunch_cw1( | @outlook.com<br>\$23.50 SIGN OUT  |          |
|                                         |              |             | Search                                                                                                |             |                                   | ۹        |
| Jenny Smith                             | Daniel Smith |             | Sanitiser Girls uniforms Boys uniforms Sport/unisex Socks Haberdashery                                | Bags        |                                   | >        |
| June Smith                              |              |             | SANITISER                                                                                             |             |                                   |          |
| June Smith<br>MATTHEW PEARCE PUBLIC SCH | IOOL   3A    |             | Sanitiser     Sanitiser 60ml     S6.00                                                                |             |                                   |          |
| SHOP ITEMS<br>G Summer Shirt - Siz      | ze 06        | <del></del> | Munen                                                                                                 |             |                                   |          |
| Munch                                   |              | - 1 + 🔟     | GIRLS UNIFORMS                                                                                        |             |                                   |          |
| Sanitiser 60ml                          |              | - 1 + 🔟     | SUMMER DRESS                                                                                          |             |                                   |          |
|                                         |              |             | Summer Dress - Size 04<br>\$45.00<br>Summer Dress - Size 06<br>\$45.00                                | Munch       | Summer Dress - Size 08<br>\$45.00 |          |
| Ø                                       | Confirm Orde | er          | Summer Dress - Size 10<br>Cart ×545.00                                                                | Munch       | Summer Dress - Size 14<br>\$45.00 |          |
|                                         |              |             | Summer Dress - Size 16                                                                                |             | Scro                              | oll up 🔨 |

|                                            |                 |         |                     | \$23.50 SIGN    |
|--------------------------------------------|-----------------|---------|---------------------|-----------------|
|                                            |                 |         |                     |                 |
| Order confirmation                         |                 |         |                     |                 |
| IAI School Shop Orders                     |                 |         |                     |                 |
| June Smith<br>MATTHEW PEARCE PUBLIC SCHOOL |                 |         | S Cancel Shop Order | Edit Shop Order |
| G Summer Shirt - Size 06                   |                 | \$30.00 | 1x                  | \$30.00         |
| Sanitiser 60ml                             |                 | \$6.00  | 1x                  | \$6.00          |
| 1 Canteen Orders                           |                 |         |                     |                 |
|                                            |                 |         |                     |                 |
|                                            | Sub Total       |         |                     | \$36.00         |
|                                            | Transaction Fee |         |                     | \$0.00          |
|                                            | Order Total     |         |                     | \$36.00         |
|                                            |                 |         |                     |                 |

**Step 4**: Choose your Payment method.

- a) Use account balance This payment method will use the credit that you have on your balance, if you do not have enough credit, it will advise you to top up.
- **b)** Use existing credit card This will use the credit card that you have used previously.
- c) Use new credit card You will be prompted to enter in a new credit card details.

| HC | ME CANTEEN SHOP MY ACCC | DUNT - HELP - | mmunch_cw1@outlook.com<br>\$38.60 |  |
|----|-------------------------|---------------|-----------------------------------|--|
|    |                         |               |                                   |  |
|    | Complete Pay            | ment          | Payment Method                    |  |
|    | Sub Total               | \$16.00       | Use account balance +             |  |
|    | Transaction Fee         | \$0.00        | Use existing credit card +        |  |
|    |                         | \$10.00       | Use new credit card +             |  |
|    |                         |               |                                   |  |

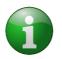

Note: To keep transaction fees low, there are pre-selected top up amounts to choose from \$15.00 being the minimum.

Step 5: Once you have chosen your payment method, click on Confirm Payment.

| малсь но | DME CANTEEN SHOP MYACCOUNT - HEL | ₽ •     |                                                    | mmunch_cw1@outlook.com<br>\$39.50 | SIGN OUT |  |
|----------|----------------------------------|---------|----------------------------------------------------|-----------------------------------|----------|--|
|          |                                  |         |                                                    |                                   |          |  |
|          | Complete Payment                 |         | Payment Method                                     |                                   |          |  |
|          | Sub Total                        | \$16.00 | Use account balance                                | _                                 |          |  |
|          | Transaction Fee                  | \$0.00  | A The amount of \$16.00 will be deducted from your | online account.                   |          |  |
|          | Order Total                      | \$16.00 | Opening Balance                                    | \$39.50                           |          |  |
|          |                                  |         | This Purchase                                      | \$16.00                           |          |  |
|          |                                  |         | Closing Balance                                    | \$23.50                           |          |  |
|          |                                  |         | ③ Cancel                                           | Confirm Payment                   |          |  |
|          |                                  |         | Use existing credit card                           | +                                 |          |  |
|          |                                  |         | Use new credit card                                | +                                 |          |  |
|          |                                  |         |                                                    |                                   |          |  |
|          |                                  |         |                                                    |                                   |          |  |
|          |                                  |         |                                                    |                                   |          |  |

Once your payment has successfully processed a pop-up window will appear, and an order confirmation will be sent to your email address.

| MunchMonitor ORDER confirmation                             |                                                                                                    |                                   |
|-------------------------------------------------------------|----------------------------------------------------------------------------------------------------|-----------------------------------|
| Admin@MunchMonitor.com<br>Wed 09/03/2022 4:51 PM<br>To: You |                                                                                                    | $\phi \ \phi \  ightarrow \cdots$ |
|                                                             | Munch                                                                                                    |                                   |
|                                                             | Dear Sam Smith,                                                                                                    |                                   |
|                                                             | Thanks for placing the order through MunchMonitor. This email confirms we have received<br>your order for the details below.                                                                                                    |                                   |
|                                                             | ORDER DETAILS                                                                                                    |                                   |
|                                                             | Order ID: 15986554<br>Student Name: Jenny Smith<br>Meal Period: Break 1<br>Serve Date: 14/03/2022<br>Placed Date: 09/03/2022 04:51:25 (AEST)<br>Order Summary:                                                                                                    |                                   |
|                                                             | Qty Description Unit Price Total                                                                                                    |                                   |
|                                                             | 1 ##Tuna & Salad FULL Sandwich \$6.00 \$6.00                                                                                                    |                                   |
|                                                             | Total Price: \$6.00                                                                                                    |                                   |
|                                                             | Kind Regards<br>MunchMonitor                                                                                                    |                                   |
|                                                             | MunchMonitor is a division of Countrywide Australasia Limited<br>ABN 34 068 162 676                                                                                                    |                                   |
|                                                             | This is an automatically generated email, so please do not reply to it (there is no recipient). For enquiries<br>about your account please check the FAOs & Help at https://s-www.munchmonitor.com/, or for enquiries<br>about food items please contact your canteen directly. |                                   |

# **My Account**

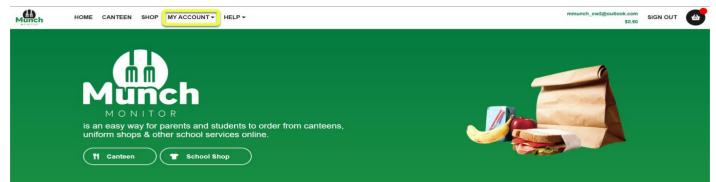

| Feature          | Description                                                                     |
|------------------|---------------------------------------------------------------------------------|
| PROFILE          | Profile – This will take you to view your Parent and Student profile(s).        |
| TOP UP ACCOUNT   | <b>Top Up Account</b> – This is where you can Top Up you account.               |
| STATEMENTS       | Statement – This is where you can view you Account Summary and Account Details. |
| VOLUNTEER ROSTER | Volunteer Roster – This is where you will find your canteens volunteer Roster   |

## Profile

View your Parent and Student account Profile(s)

| Parent Profi                                                                                                    | le                                           | Stu    | Idents                                             | 😰 Add Student     |
|----------------------------------------------------------------------------------------------------|----------------------------------------------|--------|----------------------------------------------------|-------------------|
| Basic                                                                                                    |                                              | Picnic | Creek State School                                 |                   |
| Sam                                                                                                    | Smith                                        |        | Jenny Smith<br>PICNIC CREEK STATE SCHOOL           |                   |
| 04123456789                                                                                                    | 021345678                                    |        | Allowed Snack Money<br>Has Allergies               | Yes<br>Yes 🖋 Edit |
| Address                                                                                                    |                                              |        |                                                    |                   |
| 55 Munch Road                                                                                                    | Address line 2                               | Water  | ford State School                                  |                   |
| Munchin                                                                                                    | NSW 🗸                                        |        | Daniel Smith<br>WATERFORD STATE SCHOOL             |                   |
| 2155                                                                                                    |                                              |        | Allowed Snack Money<br>Has Allergies               | No 🎤 Edit         |
| Settings                                                                                                    |                                              |        |                                                    |                   |
| A Top Up Reminder Amount                                                                                                    |                                              | NBA A  |                                                    |                   |
| <u> </u> 10                                                                                                    |                                              |        | Cody Smith<br>NBA ALL STARS<br>Allowed Snack Money | No term           |
| Update Email Address                                                                                                    | Confirm New Email Addre:                     |        | Has Allergies                                      | No Sedit          |
| Note: Only enter your new email address if the standard standard stand<br>standard standard standard standard standard standard standard standard standard standard standard standard stand<br>standard standard standard standard standard standard standard standard standard standard standard standard stand<br>standar | your MunchMonitor Username.                  |        |                                                    |                   |
| a mail to confirm your new email address.                                                                                                    |                                              | Matthe | ew Pearce Public Schoo                             | bl                |
| Update Password                                                                                                    | Confirm New Password                         |        | June Smith<br>MATTHEW PEARCE PUBLIC SCHOOL         |                   |
| Note: Only enter your password if you inten-<br>updated immediately. Password must be at lea<br>one letter, one number and one special charac                                                                                                    | ast 8 characters long, must contain at least |        | Allowed Snack Money<br>Has Allergies               | No<br>No 🖋 Edit   |

## **Top Up Account**

| Munch | HOME           | CANTEEN           | SHOP MY ACCOUN                | IT ▼ HELP ▼ |  | mmunch_cw1@oi            | utlook.com<br>\$23.50 | SIGN OUT |  |
|-------|----------------|-------------------|-------------------------------|-------------|--|--------------------------|-----------------------|----------|--|
|       |                |                   |                               |             |  |                          |                       |          |  |
|       | Top l          | Jp An             | nount                         |             |  | Payment Method           |                       |          |  |
|       | Select the amo | ount:             |                               |             |  | Use existing credit card |                       | +        |  |
|       | O \$15         | O \$50            | ○ \$100                       | ○ \$200     |  | Use new credit card      |                       | +        |  |
|       | \$25           | ○ <b>\$75</b>     | ○ \$150                       | O \$300     |  | Ose new credit card      |                       | т        |  |
|       | Please allow u | p to 15 minutes f | or your top-up to be processe | d.          |  |                          |                       |          |  |
|       |                |                   |                               |             |  |                          |                       |          |  |

## **Statements**

### **Account Summary**

Select the dates, then click View Report.

| HOME CAN           | TEEN SHOP MY ACC            | COUNT - HELP -                   |               | mmur             | nch_cw1@outlook.com<br>\$23.50 | SIGN O |
|--------------------|-----------------------------|----------------------------------|---------------|------------------|--------------------------------|--------|
|                    |                             |                                  |               |                  |                                |        |
|                    |                             |                                  |               |                  |                                |        |
| Accoun             | t Summary                   | <b>y</b>                         |               |                  |                                |        |
| Summary of accourt | nt orders for Friday 04/03/ | 2022 📋 to Friday 18/03/2022 📋    | 🔲 View Report |                  |                                |        |
|                    |                             |                                  |               |                  |                                |        |
|                    |                             |                                  |               |                  |                                |        |
| Date               | Order                       | Description                      | Debit         | Credit           | Balance                        |        |
| 07/03/2022         | Order                       | Account Adjust (Opening Account) | \$0.00        | \$0.00           | \$0.00                         |        |
|                    |                             |                                  |               |                  |                                |        |
| 07/03/2022         |                             | Top Up Account                   | \$0.00        | \$15.00          | \$15.00                        |        |
| 07/03/2022         | 15986771                    | Account Order                    | -\$6.50       | \$0.00           | \$8.50                         |        |
| 07/03/2022         | 15986769                    | Account Order                    | -\$6.00       | \$0.00           | \$2.50                         |        |
|                    |                             |                                  |               |                  |                                |        |
| 07/03/2022         | 15986771                    | Delete Order                     | \$0.00        | \$6.50           | \$15.00                        |        |
| 07/03/2022         | 15986771                    | Delete Order<br>Delete Order     | \$0.00        | \$6.50<br>\$6.00 | \$15.00<br>\$8.50              |        |

### **Account Detail**

Shows your purchases by Student.

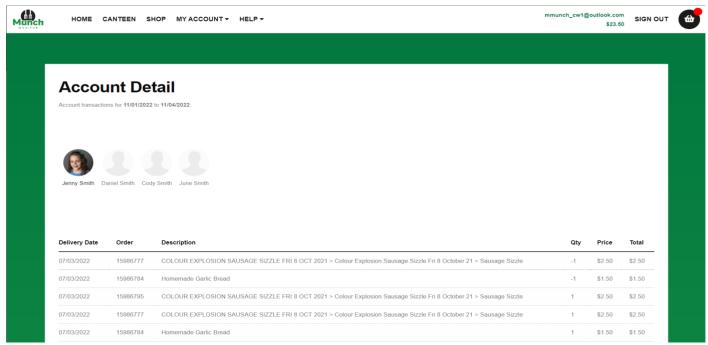

### Volunteer Roster

Ability to view the volunteer Roster for your Canteen.

Munch mmunch\_cw1@outlook.com \$23.50 HOME CANTEEN SHOP MY ACCOUNT - HELP -SIGN OUT March 2022 Su Мо Tu We Th Fr Sa Greg C (Picnic Creek State School) Help Wanted (Picnic Creek State School) Jennifer K (Picnic Creek State School) Michelle B (Picnic Creek State School) 

# **Responsive Design Mobile Phone view**

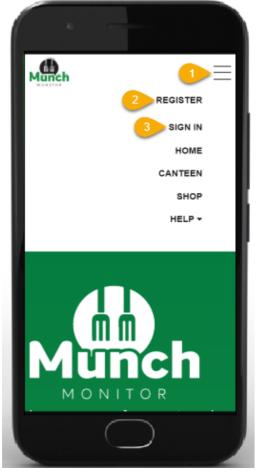

Once you have signed into your account.

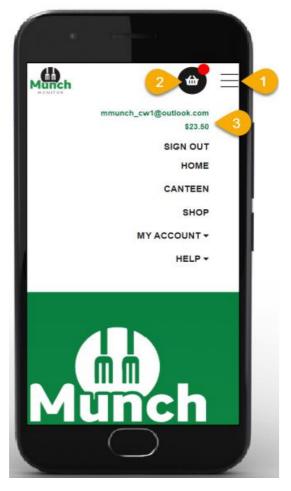

- 1. Click on the "**burger button**" to view the MunchMonitor Parent Portal websites menu.
- If you need to register a new account, click on the burger button, then click on "Register"
- 3. To sign in to your account, click on the burger button, then click "Sign In"

- Click on the "burger button" to view the MunchMonitor Parent Portal websites menu.
- 2. Click on the "cart" to view your order items in the cart.
- 3. Click on the **"burger button"** to view your username and account balance.